# **Schnellsuche und globale Suche | Bedienung**

Über die Suche oder auch Schnellsuche kann über die AMPAREX-Module hinweg gesucht werden. Dabei kann das Suchverhalten der globalen Suche in der 'Filialverwaltung Filialkette Erscheinungsbild Schnellsuche' konfiguriert werden.

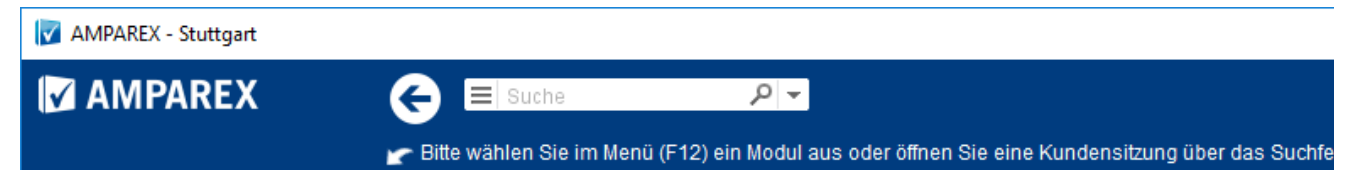

### Beschreibung

#### **Allgemeine Suche**

Folgende Daten werden bei einer Sucher über das globale Suchfeld in AMPAREX durchsucht. Wird das Suchergebnis ausgewählt, 'springt' AMPAREX in das entsprechende Modul und zeigt die gesuchte Information an:

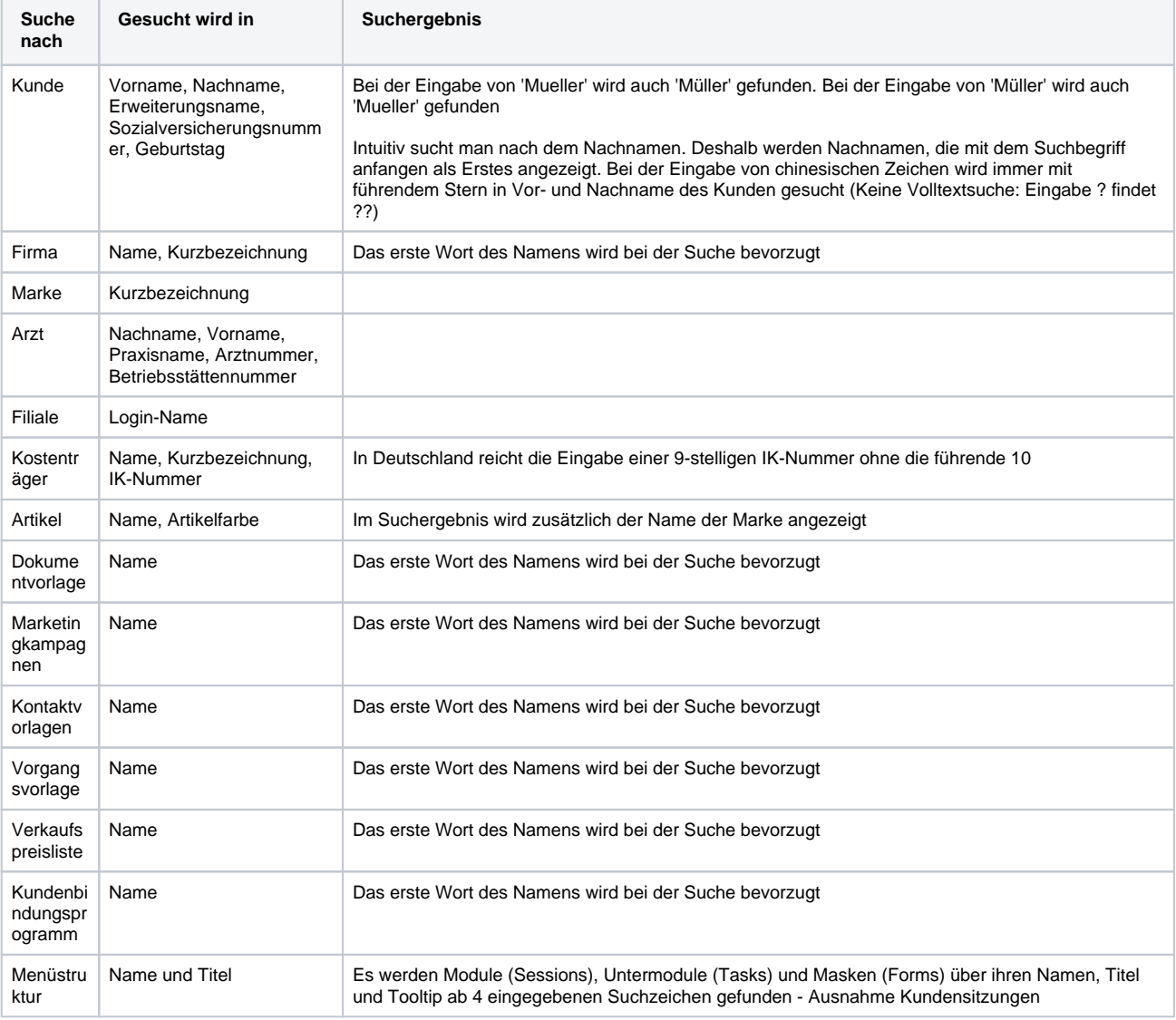

#### **Artikelsuche**

Die Schnellsuche nach Artikeln findet Ergebnisse in folgender Reihenfolge. Sobald ein oder mehrere Artikel gefunden wurden, wird die Suche beendet.

Beim Einfügen von Artikeln in Tabellen, die Artikelpositionen erlauben, wird zuerst nach einem exakten Treffer einer (von Status passenden) Lager-/Seriennummer im eigenen Lager gesucht. In diesem Fall wird die gefundene Artikelposition verwendet.

## **Schnellsuche und globale Suche | Bedienung**

- Danach wird nach Lagergeräten gesucht, die über den EAN-Code einer Artikelvariante zuzuordnen sind. Wird nur ein Gerät gefunden, so wird dies eingefügt. Werden mehrere Lagergeräte gefunden, so erscheint der Lagerauswahldialog.
- Genau passenden Eintrag für den Schnellsuch-Code oder für die Artikelnummer oder für die Positionsnummer oder für den Namen gibt. Dies ist ein einschließliches Oder, d.h. wenn zwei Felder passen werden auch zwei Artikel angezeigt.
- Artikel-Codes (GTIN, Bestellnummern, Hersteller-Ident) oder Bestellnummer aus Einkaufspreis. Hier muss die Nummer genau mit der Eingabe übereinstimmen. Es ist keine Suche mit Platzhalter \* möglich.
- Artikel-Schnellsuchfeld, auch wenn nur der Anfang übereinstimmt. Es ist auch die Suche mit Platzhalter \* möglich.
- Artikelnummer (eigene Artikelnummer, nicht die laufende Nummer) oder Pos.-Nr, auch wenn nur der Anfang übereinstimmt. Es ist auch die Suche mit Platzhalter \* möglich.
	- o In der Therapie auch Positionsnummer aus der Vertragspreisliste
- Artikel-Name, auch wenn nur der Anfang übereinstimmt. Es ist auch die Suche mit Platzhalter \* möglich.
- Mitgliedschaft in einem Artikel-Set. Hier muss der Namen des Artikel-Sets genau mit der Eingabe übereinstimmen.

Für Bestellungen muss zusätzlich der Lieferant für die Artikel passen.

Für Angebote, Barkasse und Eingangsrechnungen Suche nach Lagerpositionen übereinstimmender Seriennummern und passendem Lagerstatus (z. B. im Lager).

Bei Verwendung von COM Port Barcodescannern und entsprechenden Barcodes, kann ein Kontext (Artikelnummer, Seriennummer) bekannt sein.